## **Checking Grammar and Spelling**

Google Docs

EdTech Books

WYSIWYG Editor

Grammarly Browser Extension

Inline Editing Function

EdTech Books does not have a built-in spell- or grammar-checker. Instead, you should either do most of this checking as you write your content on another platform before pasting it into the site (such as Microsoft Word or Google Docs) or use a browser extension such as <u>Grammarly</u>. If you encounter errors in your work after it has been uploaded to EdTech Books, you can use either the WYSIWYG Editor or the inline editing function in the top right corner of your screen. For more details on editing chapters, see <u>Editing a Chapter</u>.

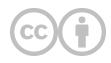

This content is provided to you freely by EdTech Books.

Access it online or download it at https://edtechbooks.org/userguide/grammar\_spelling.